## Nashville State<br>Community College

## Edit Accommodations in Classlist

Set Special Access for a student, for all quizzes in a course.

Office of Online Learning

## Edit Accommodations in Classlist

It is possible to set universal Special Access for a student from the Classlist. This allows you to set the student's Special Access accommodation once and have it applied throughout the course.

**Note**: This tool only works for additional time on **Quizzes** or exams, *not* for other accommodations.

1. In the course NavBar, go to **Communication > Classlist.**

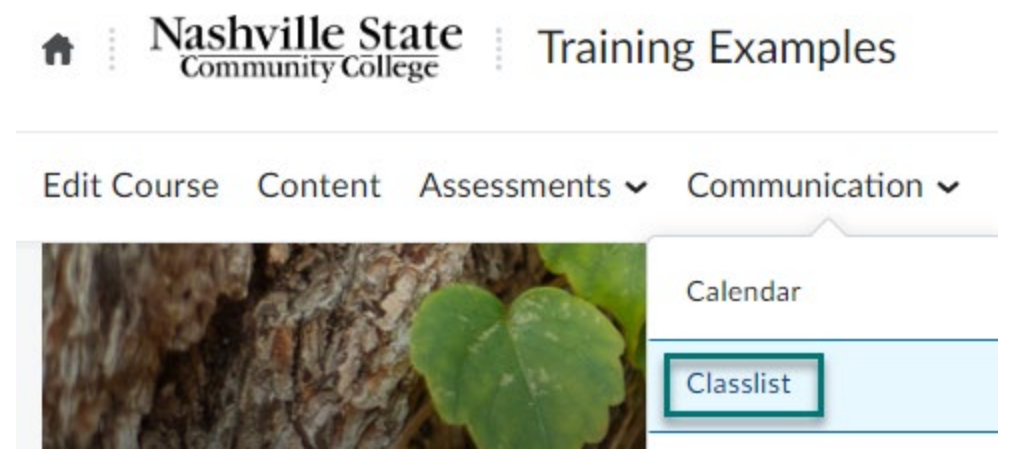

2. Find the student in the list. Select the drop-down arrow next to their name and select **Edit Accommodations.** 

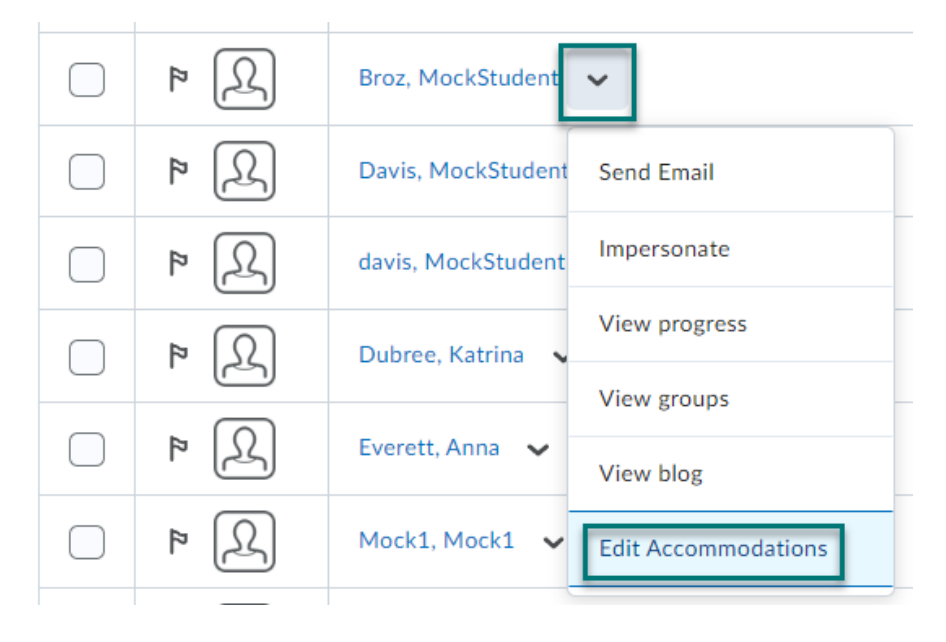

- 3. In the window that opens, check **Modify Time Limit.** Then, choose whether you need to add:
	- **Multiplier of original quiz time:** this multiplies the base time allowed by the number entered**.** For example, enter **1.5** to have **time and a half** added to the time allowed on all Quizzes in D2L.
	- or **Extra Time**: this setting will add a flat number of minutes to the base time allowed. For example, enter 30 to have an extra 30 minutes added to the time allowed on all Quizzes in D2L.

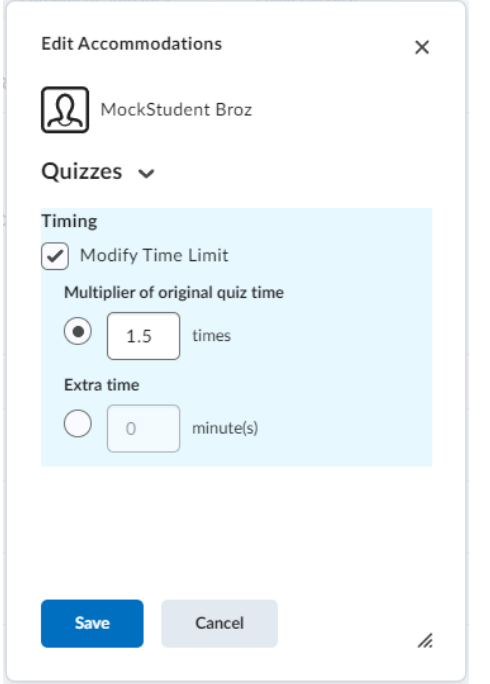

- 4. Select **Save** when finished.
- 5. A small gear icon will appear next to the student's name in Classlist, indicating that the student has accommodations applied.

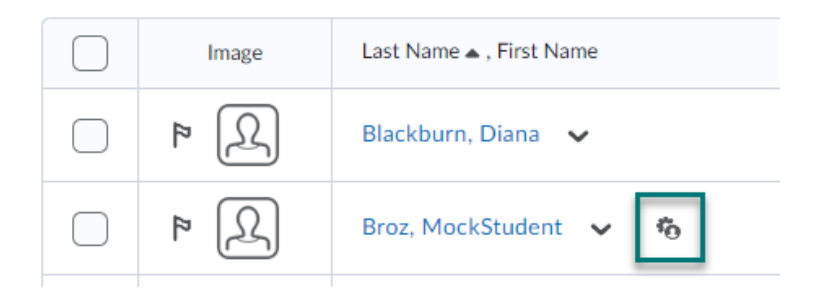

6. When the student goes to take a quiz, before they start, they will also see this icon. If they hover over it, it will inform them that "Your time limit accommodation is applied." The **Time Allowed** will also list their personal time allowed, with the accommodation applied.

## **Quiz Details**

**Current Time** 

12:11 PM Update

**Current User** 

MockStudent Broz (username: MA00001303)

**Quiz Period** 

Due on Jan 13, 2022 9:35 PM Available on Jan 6, 2022 3:35 PM

**Time Allowed** 

 $0:23:00$  怖

**Attempts** 

Allowed - Unlimited, Completed - 1